# **Exercise to Visual Computing**

- Two sessions, same content:
	- Tuesday, 13:00 16:00
	- Thursday, 09:00 12:00
- Two parts:
	- Computer Vision: Until mid November (Head TA: Philipp Lindenberger)
	- Computer Graphics: Until Christmas (Head TA: Rafael Wampfler)
- Tuesday morning: Release of execercise
- Thursday evening: Release of solution
- Prerequisites: Python (Computer Vision), C++ (Graphics)

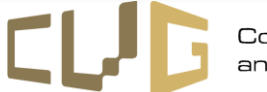

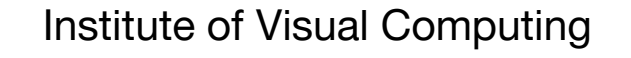

# **Exercise 1: Today's schedule**

- First part( $\sim$  45min):
	- Recap on useful concepts from the lecture
	- Present coding assignment
	- Present sample exam question
- Second part (~ 1h 45min):
	- Individual work on coding and exam question
	- We go around to help you when you need help!
- Third part  $($   $\sim$  15 min):
	- We go over the solutions!

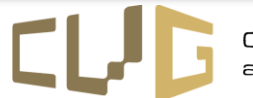

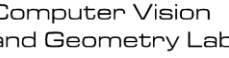

## **What is a digital image?**

- Image is a Tensor: [H x W x 3]
- Each pixel is a rgb vector [0 ... 255] \* 3 ("color channels")
- Coordinate system (x/y flipped):

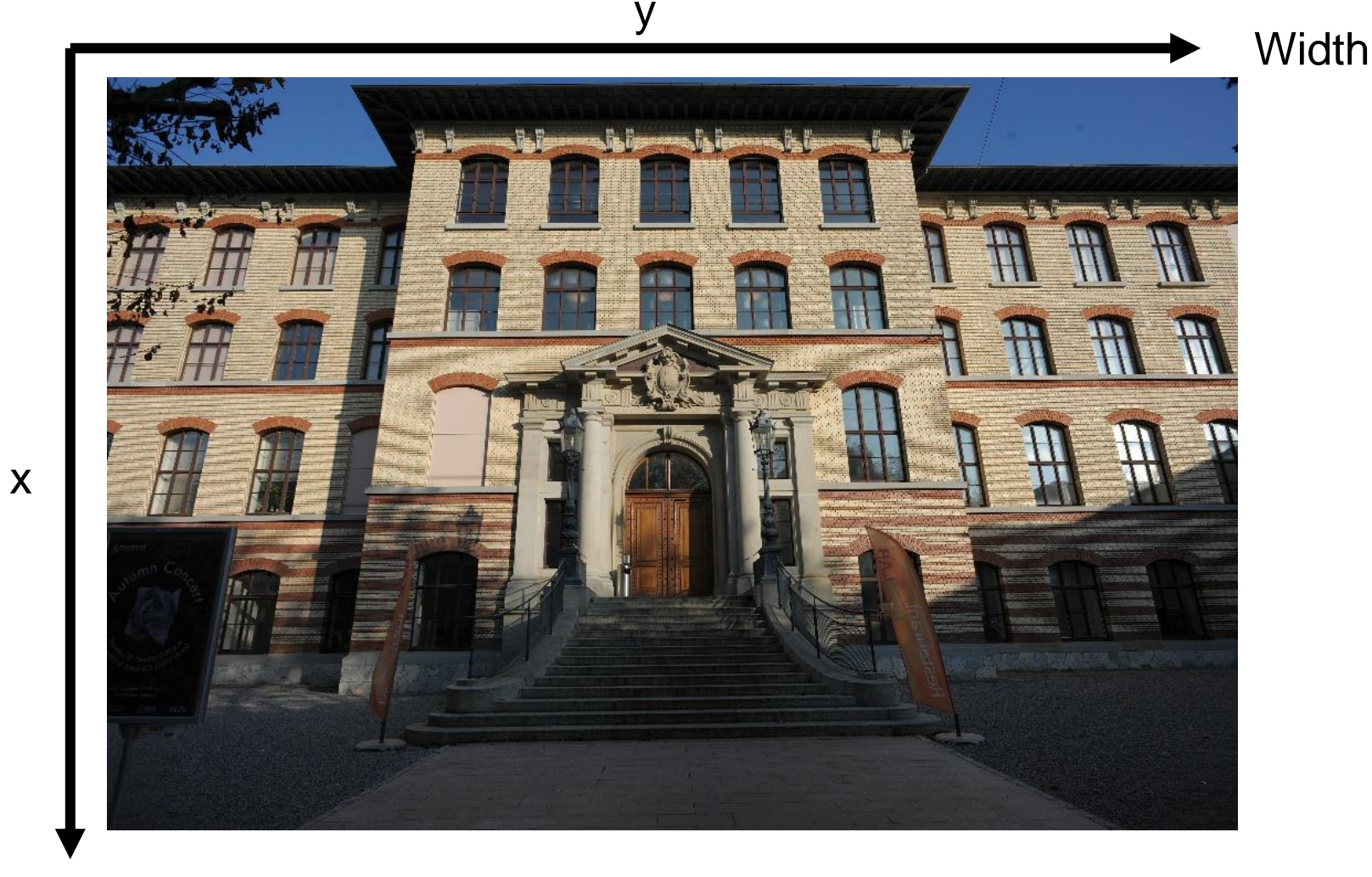

**Height** 

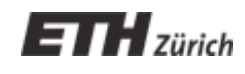

## **Tutorial 1 – Segmentation**

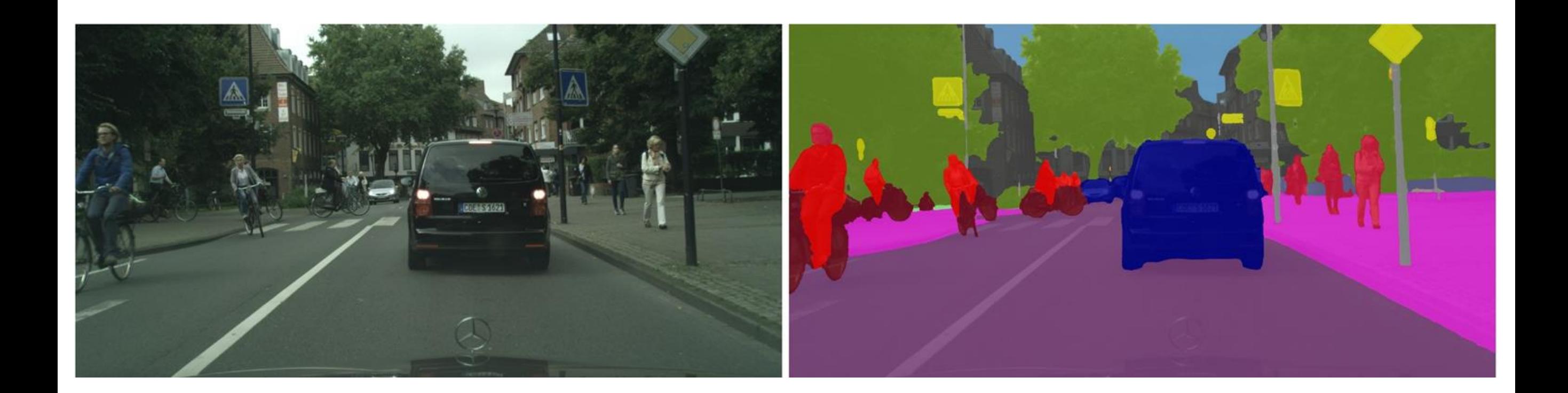

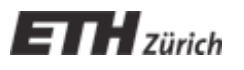

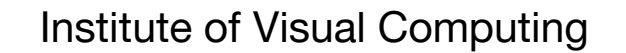

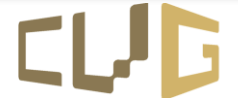

## **Background Removal**

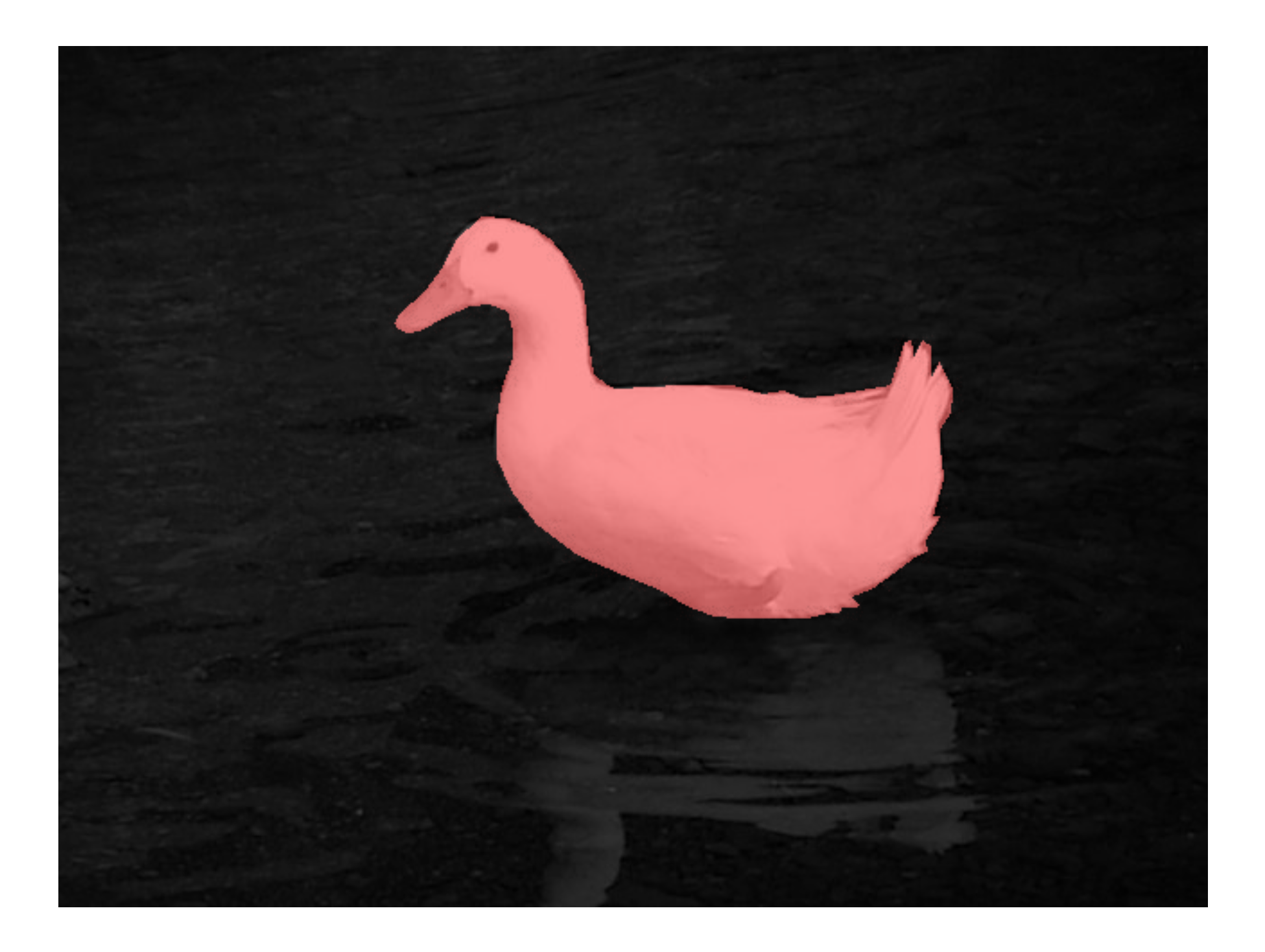

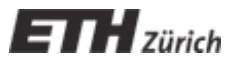

### **Thresholding**

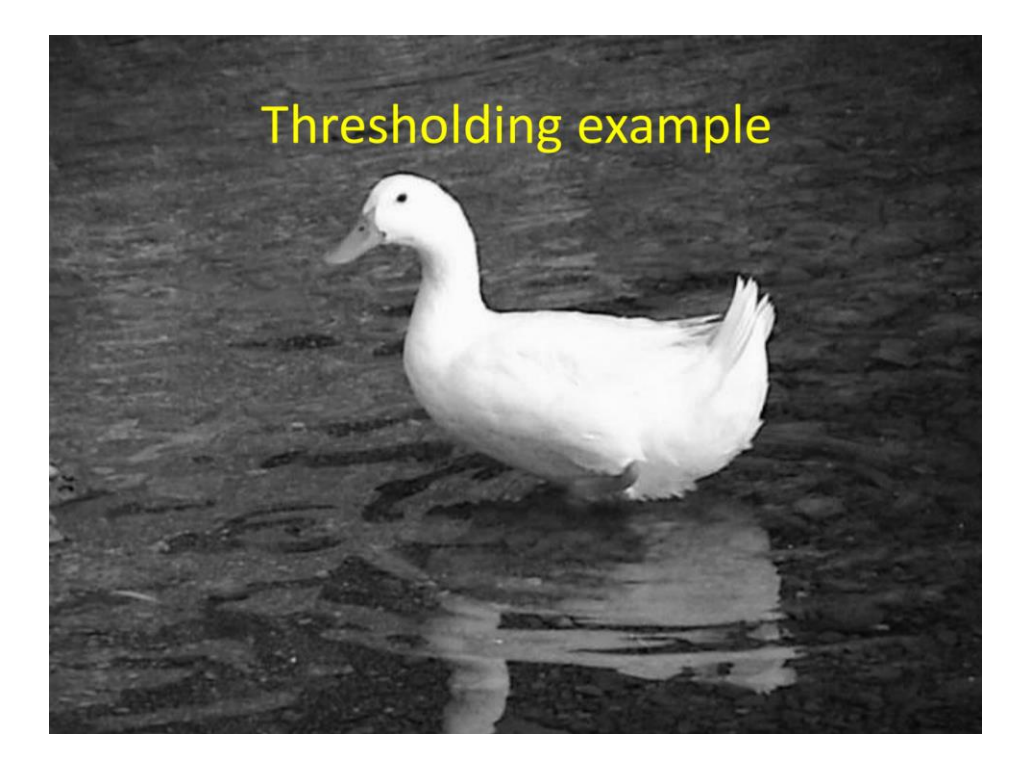

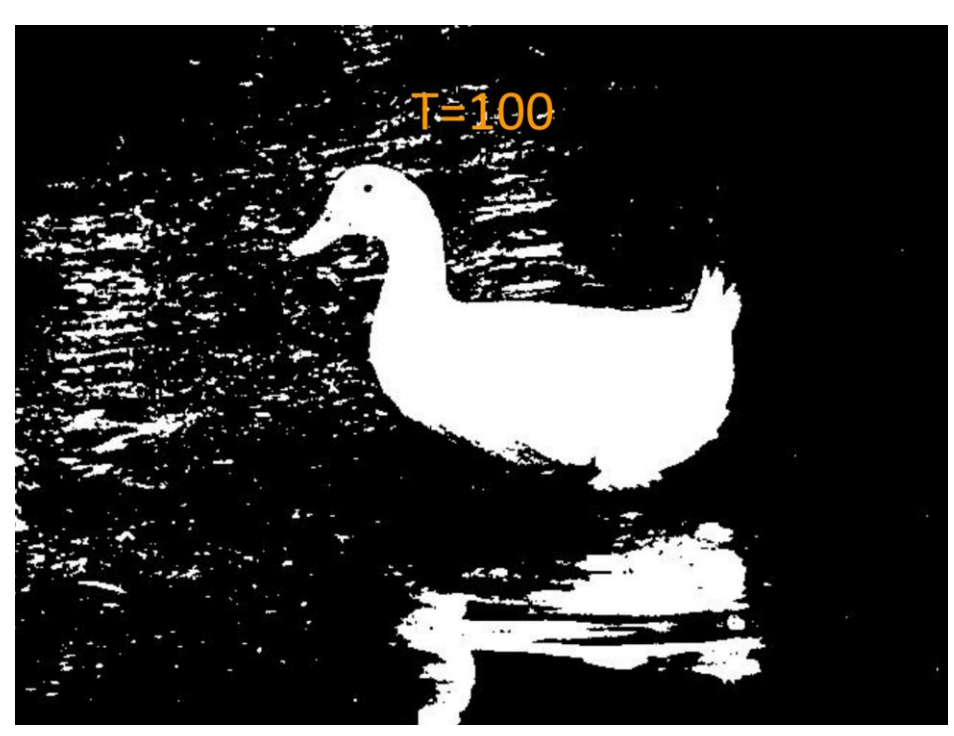

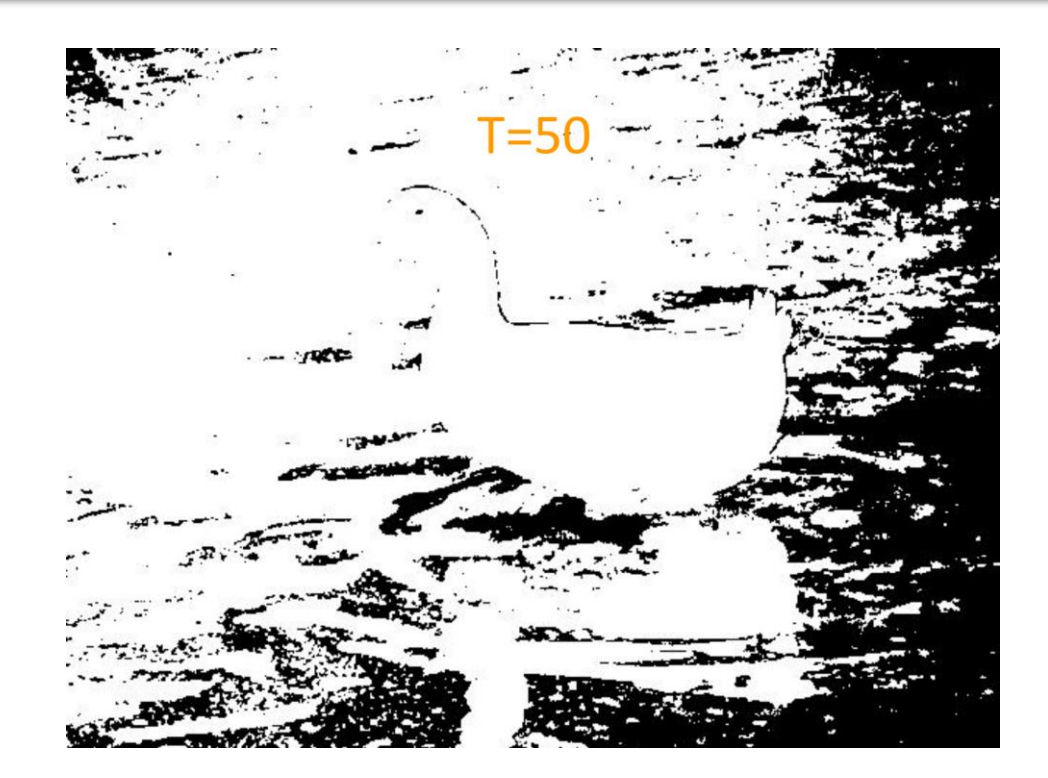

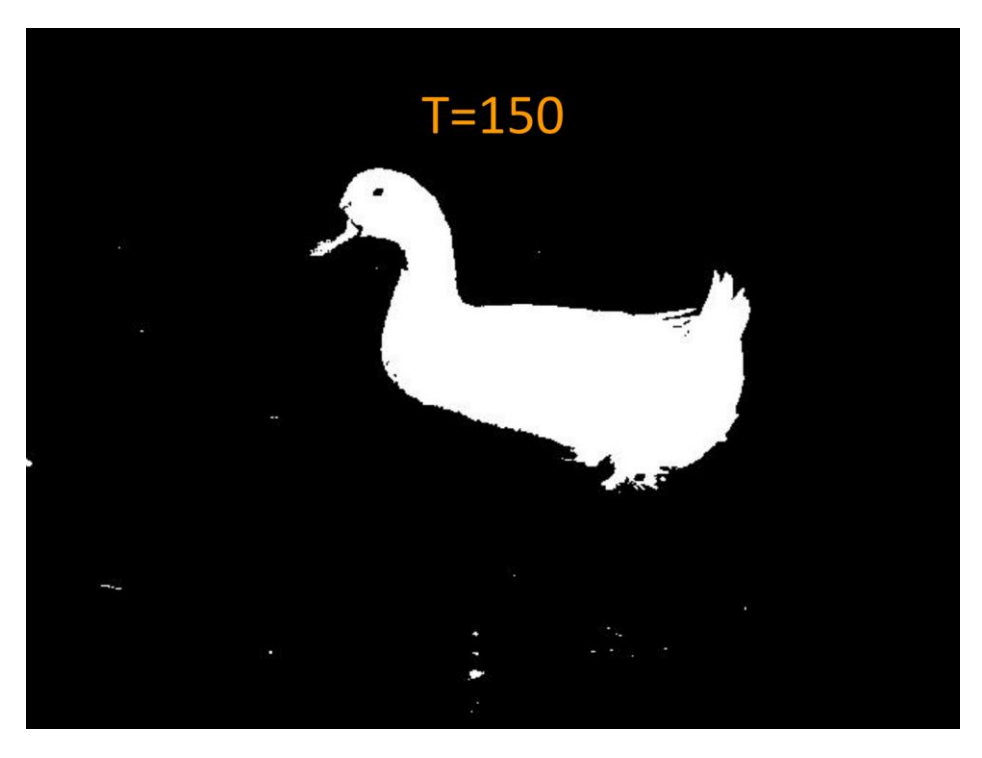

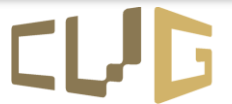

Computer Vision<br>and Geometry Lab

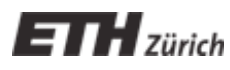

## **The Confusion Matrix**

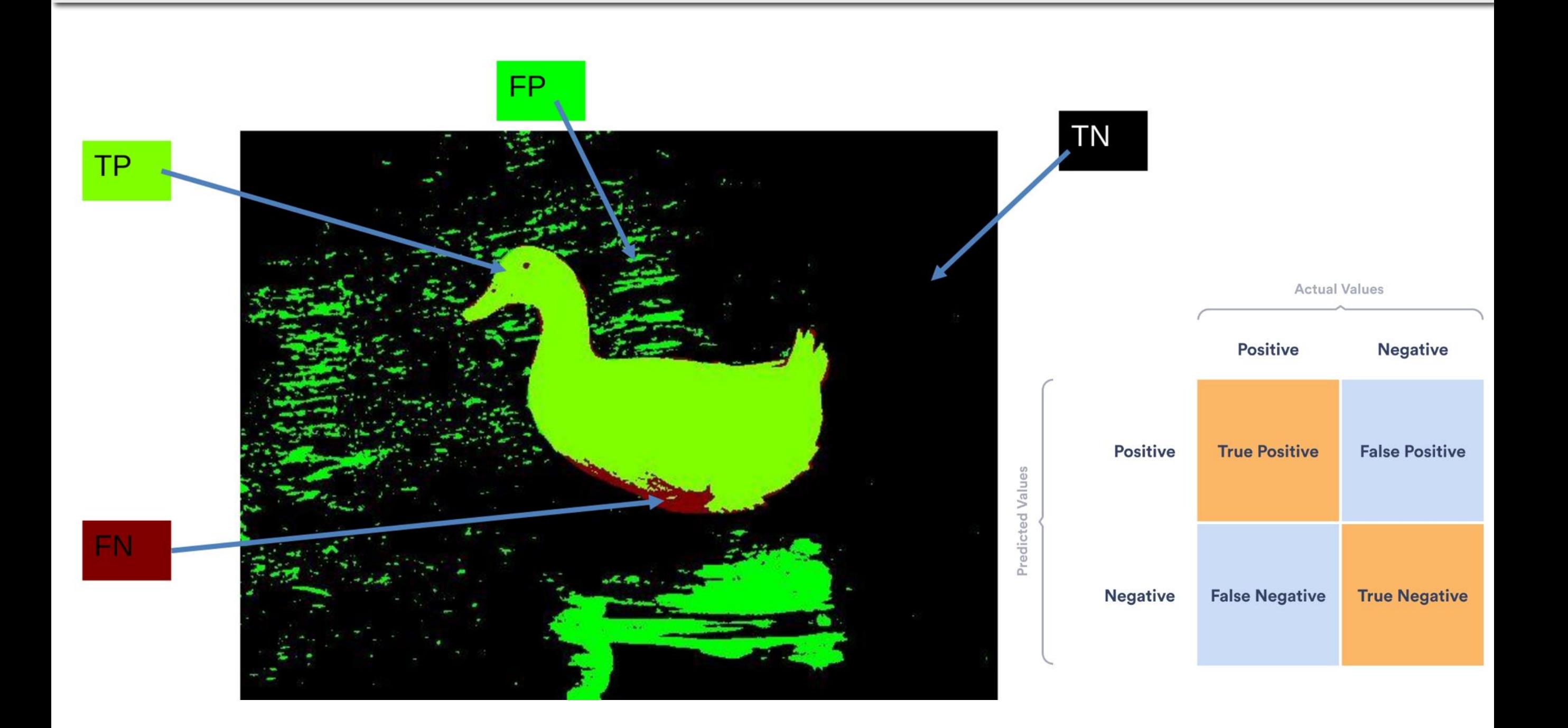

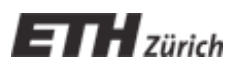

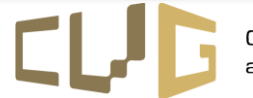

## **The ROC curve**

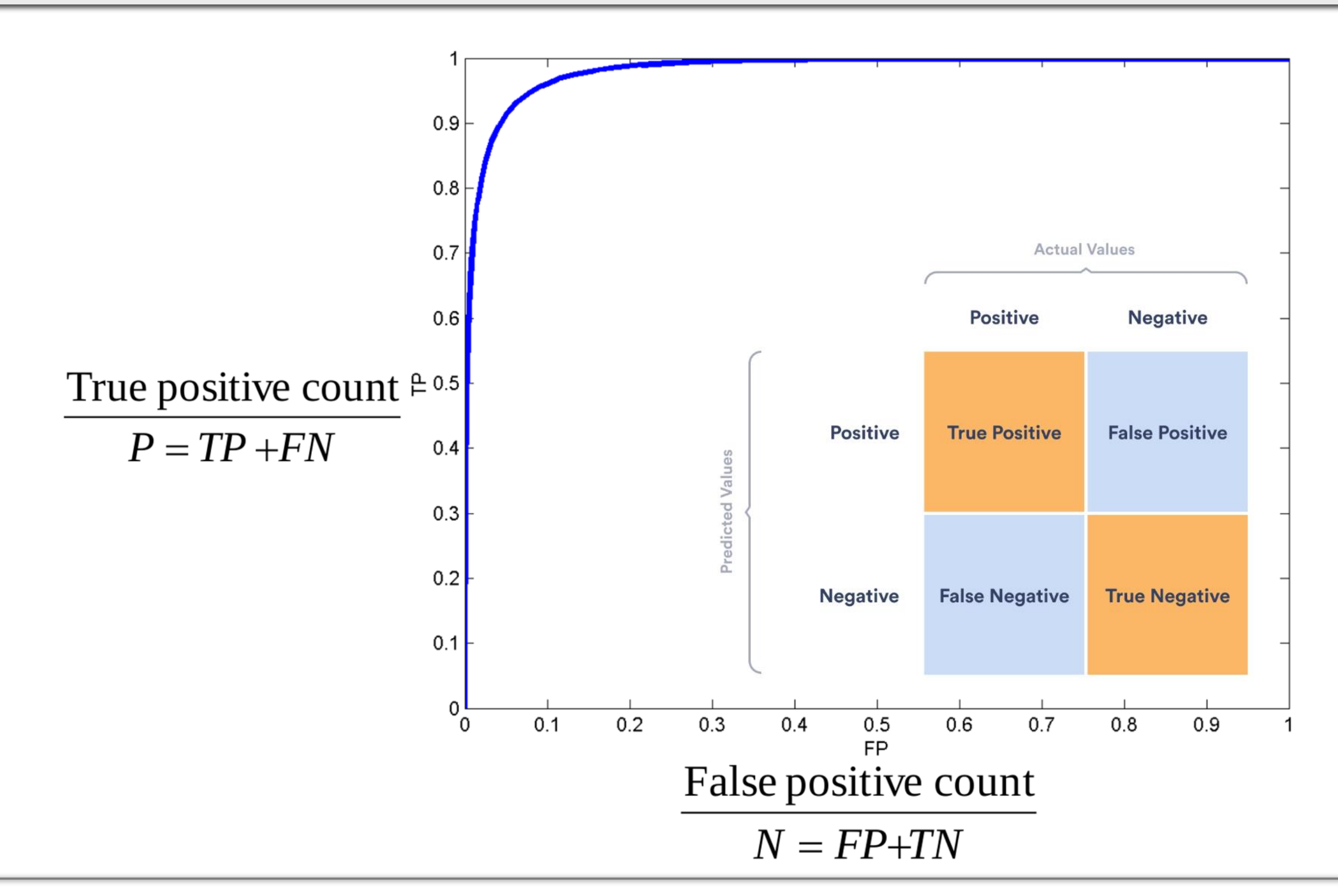

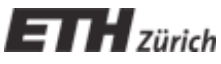

Institute of Visual Computing

### **Graylevel histograms**

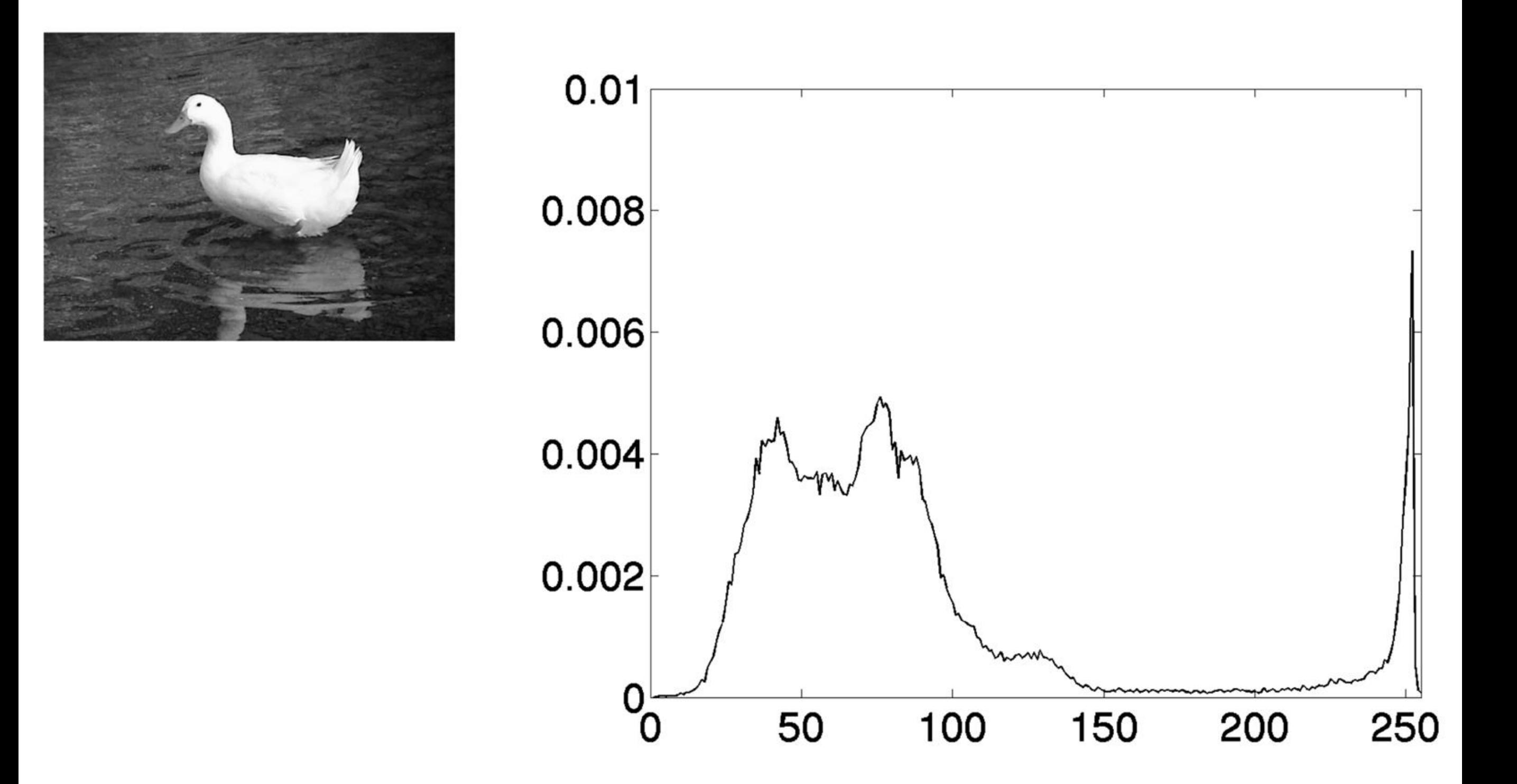

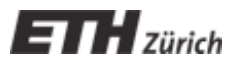

## **Graylevel histograms**

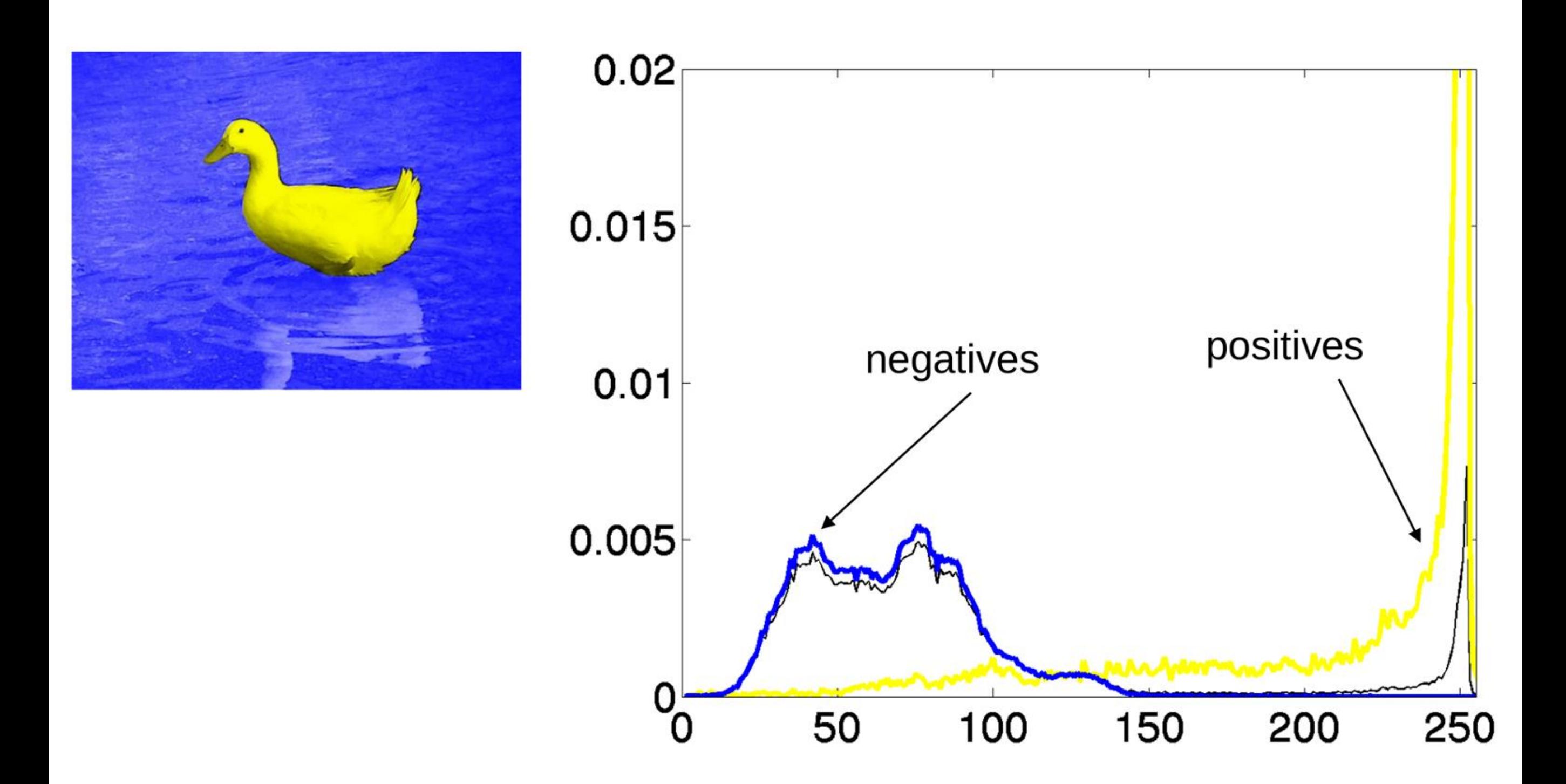

![](_page_9_Picture_2.jpeg)

# **Region growing**

- . Start from a seed point
- . Add neighboring pixels that share some properties.
- . Iterate with the newly added pixels.

![](_page_10_Figure_4.jpeg)

![](_page_10_Picture_5.jpeg)

![](_page_10_Picture_7.jpeg)

# **Connected regions**

• Labels each connected component of a binary image with a separate number.

![](_page_11_Figure_2.jpeg)

![](_page_11_Picture_3.jpeg)

## **Exercise 1 – Background Subtraction**

![](_page_12_Picture_1.jpeg)

![](_page_12_Picture_2.jpeg)

![](_page_12_Picture_3.jpeg)

![](_page_12_Picture_4.jpeg)

### **Bluescreen / Greenscreen**

![](_page_13_Picture_1.jpeg)

http://www.iwatchstuff.com/images/2006/01/superman-greenscreen.jpg

![](_page_13_Picture_3.jpeg)

http://www.theavclub.tv/behind\_the\_scenes/greenscreen/

![](_page_13_Picture_5.jpeg)

![](_page_13_Picture_7.jpeg)

### **Bluescreen**

• Represent background with a single color value – Classification based on absolute distances  $[$ [r, g, b] - [r0, g0, b0]]  $<$  t.

![](_page_14_Figure_2.jpeg)

![](_page_14_Picture_3.jpeg)

![](_page_14_Picture_5.jpeg)

## **Bluescreen**

- Represent background with a set of color values
	- Classify new RGB values based on Mahalanobis distance

$$
(\mathbf{x} - \mu)^T \Sigma^{-1} (\mathbf{x} - \mu) > t
$$

• Covariance Matrix

$$
\Sigma_{ij} = E\left[ (X_i - \mu_i)(X_j - \mu_j) \right]
$$

• Estimation from n data points

$$
\frac{1}{n-1} \sum_{i=1}^{n} (x_i - \overline{x})(x_i - \overline{x})^T
$$

![](_page_15_Picture_8.jpeg)

![](_page_15_Picture_10.jpeg)

#### **Bluescreen**

![](_page_16_Picture_1.jpeg)

![](_page_16_Picture_2.jpeg)

![](_page_16_Picture_4.jpeg)

## **Pixel-wise Color Model**

- Mean and covariance for each pixel
- One threshold for all pixels (Mahalanobis distance)

![](_page_17_Picture_3.jpeg)

![](_page_17_Picture_4.jpeg)

![](_page_17_Picture_6.jpeg)

### **Pixel-wise Color Model**

![](_page_18_Picture_1.jpeg)

![](_page_18_Picture_2.jpeg)

![](_page_18_Picture_3.jpeg)

![](_page_18_Picture_4.jpeg)

## **Setting up the environment**

Two options:

. GitHub + jupyter notebooks run locally

https://github.com/tavisualcomputing/viscomp2023

. Google Colab: Python notebook in the cloud [https://colab.research.google.com/github/tavisualco](https://colab.research.google.com/github/tavisualcomputing/viscomp2023/blob/main/Exercises/W2/W2_exercise.ipynb) [mputing/viscomp2023/blob/main/Exercises/W2/W2](https://colab.research.google.com/github/tavisualcomputing/viscomp2023/blob/main/Exercises/W2/W2_exercise.ipynb) [\\_exercise.ipynb](https://colab.research.google.com/github/tavisualcomputing/viscomp2023/blob/main/Exercises/W2/W2_exercise.ipynb)

![](_page_19_Picture_5.jpeg)

![](_page_19_Picture_7.jpeg)